## <u>คู่มือการใช้งาน E-Service องค์การบริหารส่วนตำบลพระขาว</u>

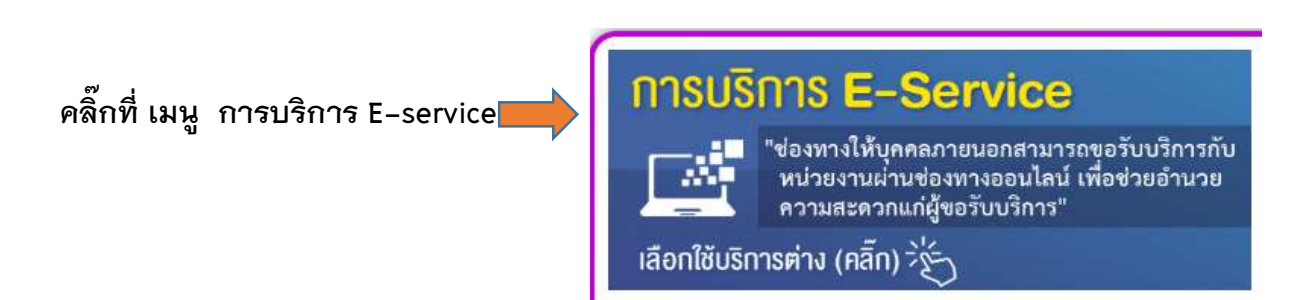

## **กรอกข้อมูลส่วนตัวให้ครบถ้วน**

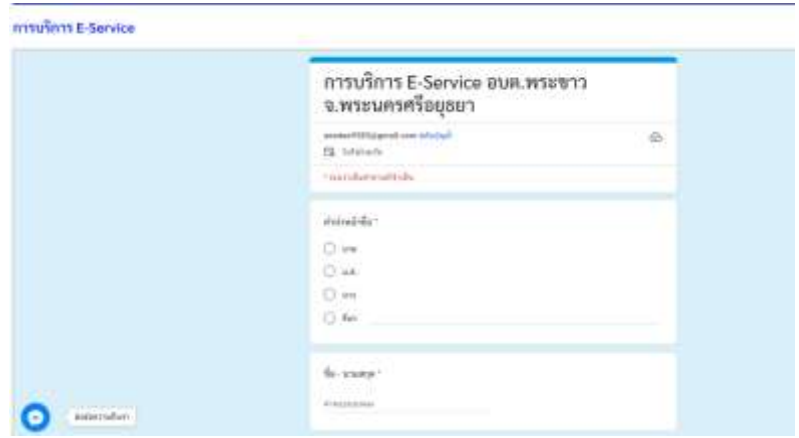

ี แจ้งเรื่องที่รับบริการ เลือกประเภท และระดับความสำคัญ จากนั้นก็กดส่งข้อมูล ี ระบบจะแสดง "กรอกข้อมูลเสร็จแล้ว" เป็นการยื่นคำร้องเสร็จสมบูรณ์

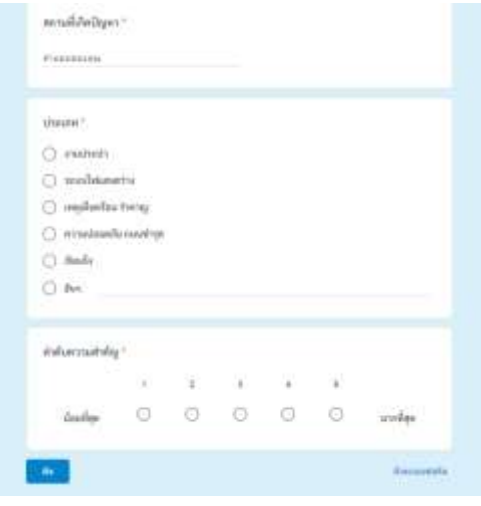

"จากนั้นร<sub>ั</sub>อเจ้าหน้าที่ดำเนินการตามระยะเวลาที่กำหนดไว้"